## **Unifica Contatti**

- [Panoramica](#page-0-0)
- [Unificazione contatti](#page-0-1)
- [Usi addizionali](#page-0-2)

## <span id="page-0-0"></span>Panoramica

 **Unifica Contatti server per rimuovere i contatti duplicati unificandoli in un unico contatto.**

**Con questa funzione vengono:**

- cancellati i contatti duplicati
- i dati collegati ai contatti cancellati quali Partecipanti, Liste, Statistiche vengono collegati al contatto unificato
- l'algoritmo inoltre raggruppa nel contatto unificato tutti i campi valorizzati dei vari contatti

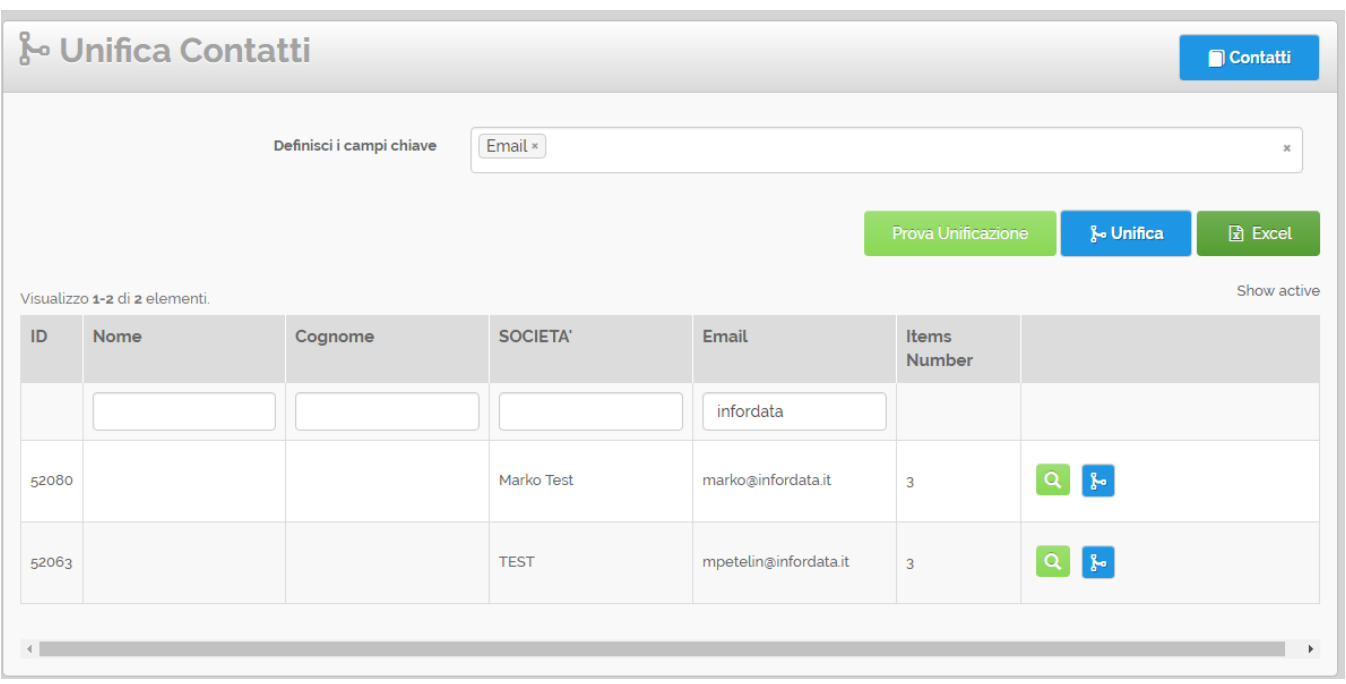

## <span id="page-0-1"></span>Unificazione contatti

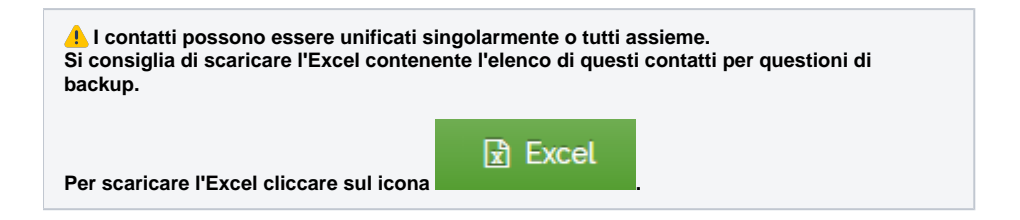

<span id="page-0-2"></span>Usi addizionali

 **Al di fuori del contesto standard questa funzione può essere utilizzata per Ripulire archivi di Contatti esistenti, come ad esempio gli archivi di Clienti che si usano nei gestionali aziendali.**